## *Short instruction for printing a defended thesis in the*

## **DESY-THESIS-series**:

- 1. Fill in the DESY form "Auftrag Kopierzentrale" and send it to Maren Stein -L- : Edition, color or black and white, group, cost center, bldg. / room number, signature of your group leader / supervisor.
- 2. Submit your thesis to the DESY publication database (PUBDB), which will appear **open access**:

## [https://bib-pubdb1.desy.de](https://bib-pubdb1.desy.de/)

3. For submission choose one of the Theses forms (e.g. Ph.D Thesis) and fill in all red mandatory fields. Then please upload a file of your thesis in **pdf-A-format**, which will be used for the printing. In the field **POF**, please **do not select "899 ohne Topic".** In the field "**Author/Advisor(s)"**, please enter also your **thesis advisor(s)**. After releasing the entry you will receive a document number of the pubdb via e-mail. Please send this document number to [maren.stein@desy.de.](mailto:maren.stein@desy.de)

SEARCH SUBMIT PERSONALIZE | HELP ADMINISTRATION

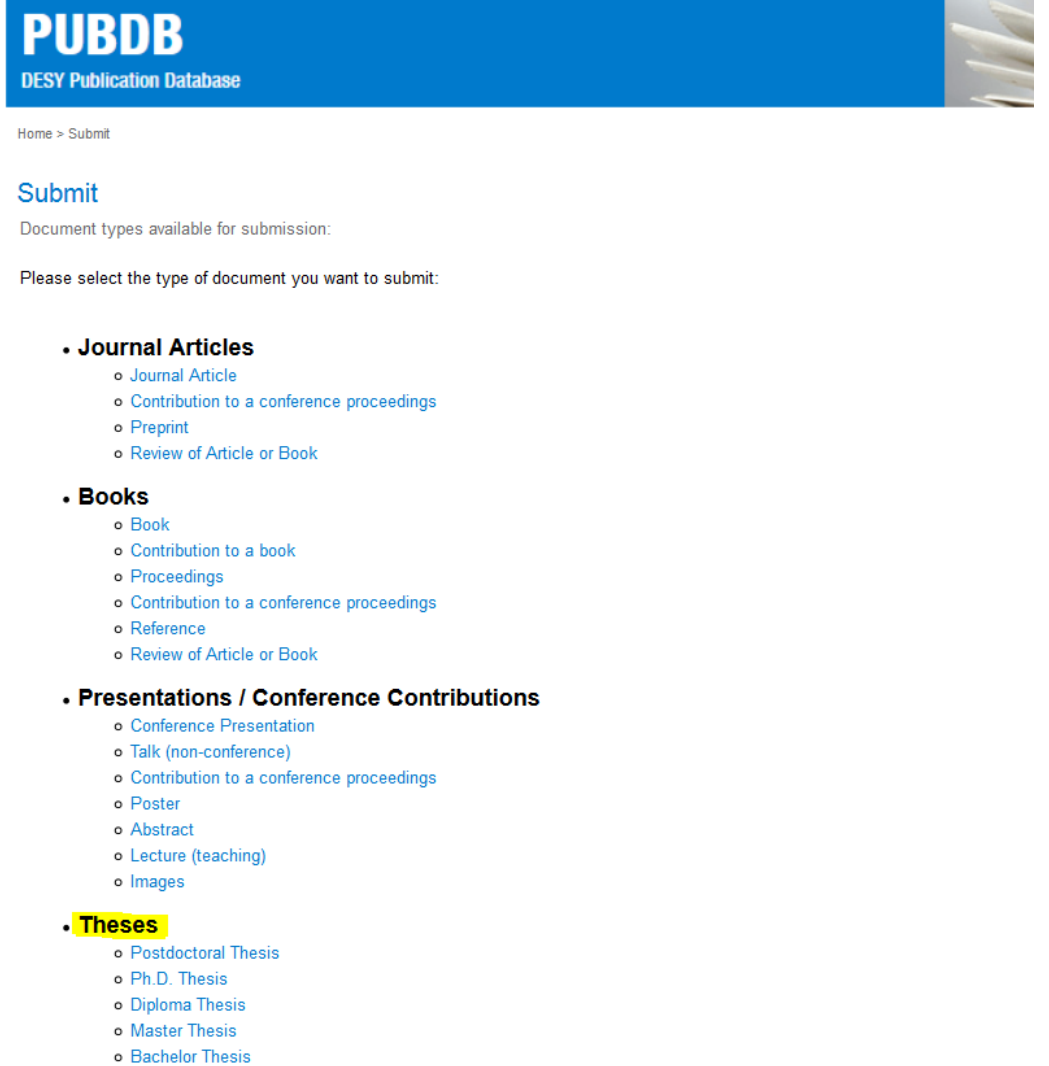

- o Staatsexamen
- o Magisterarbeit
- o Coursework

**SEARCH | SUBMIT | PERSONALIZE | HELP ADMINISTRATION** 

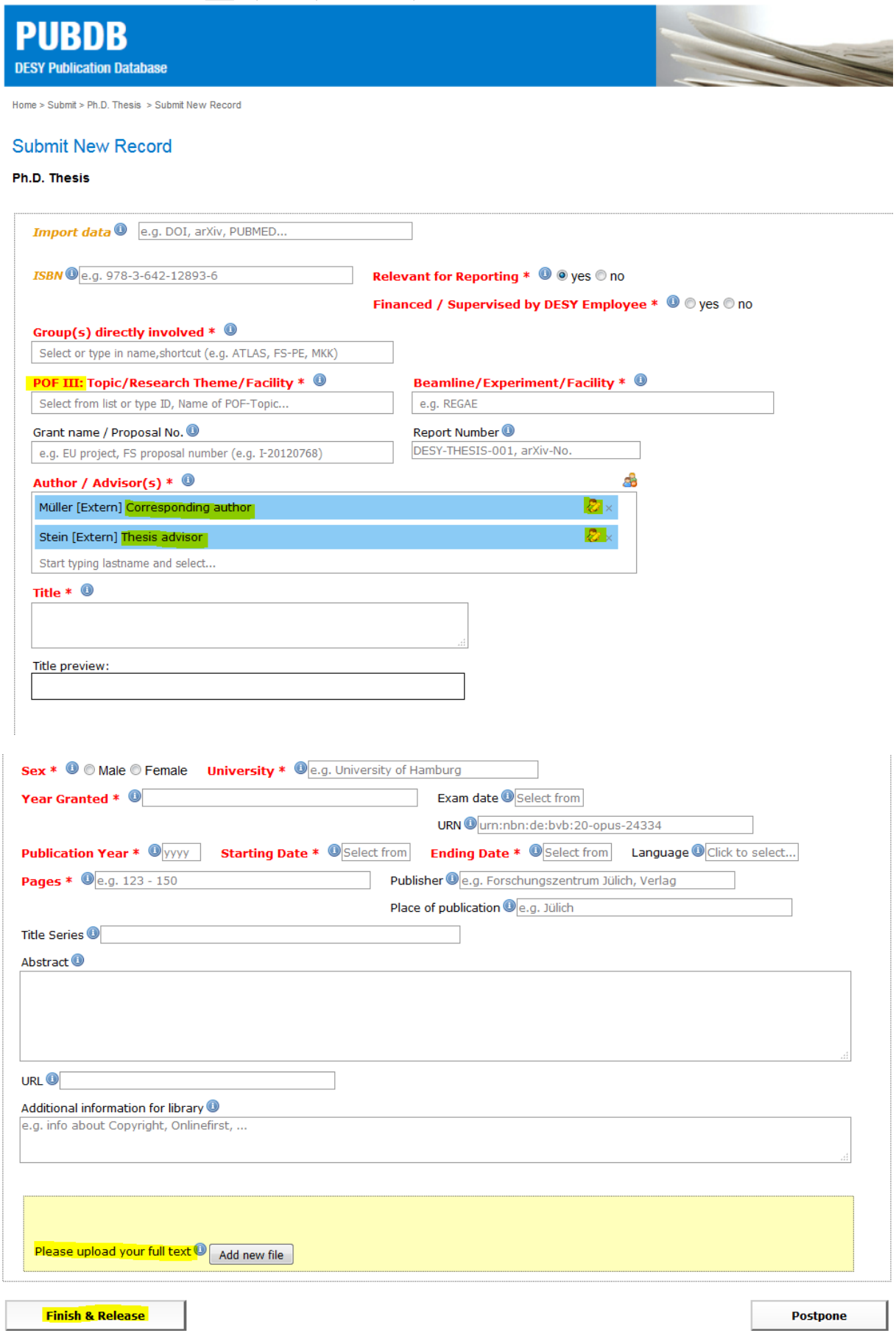